## How to set a dimension style to content always blank?

1099 GstarCAD Malaysia April 3, 2016 [Tips & Tricks](https://kb.gstarcad.com.my/category/tips-tricks/27/) 0 4160

If users do not want to show dimensions value for a particular reason, they can make the dimension contents permanently blank by following the steps below:

- 1. Create a new dimension style in the dimension style dialog box.
- 2. Go directly to primary units tab, on prefix blank space, type in: H
- 3. If you are using a precision unit like: 0,0, you must type H on suffix as well.
- 4. Click OK button and set current your new dimension style. Done, just try it!

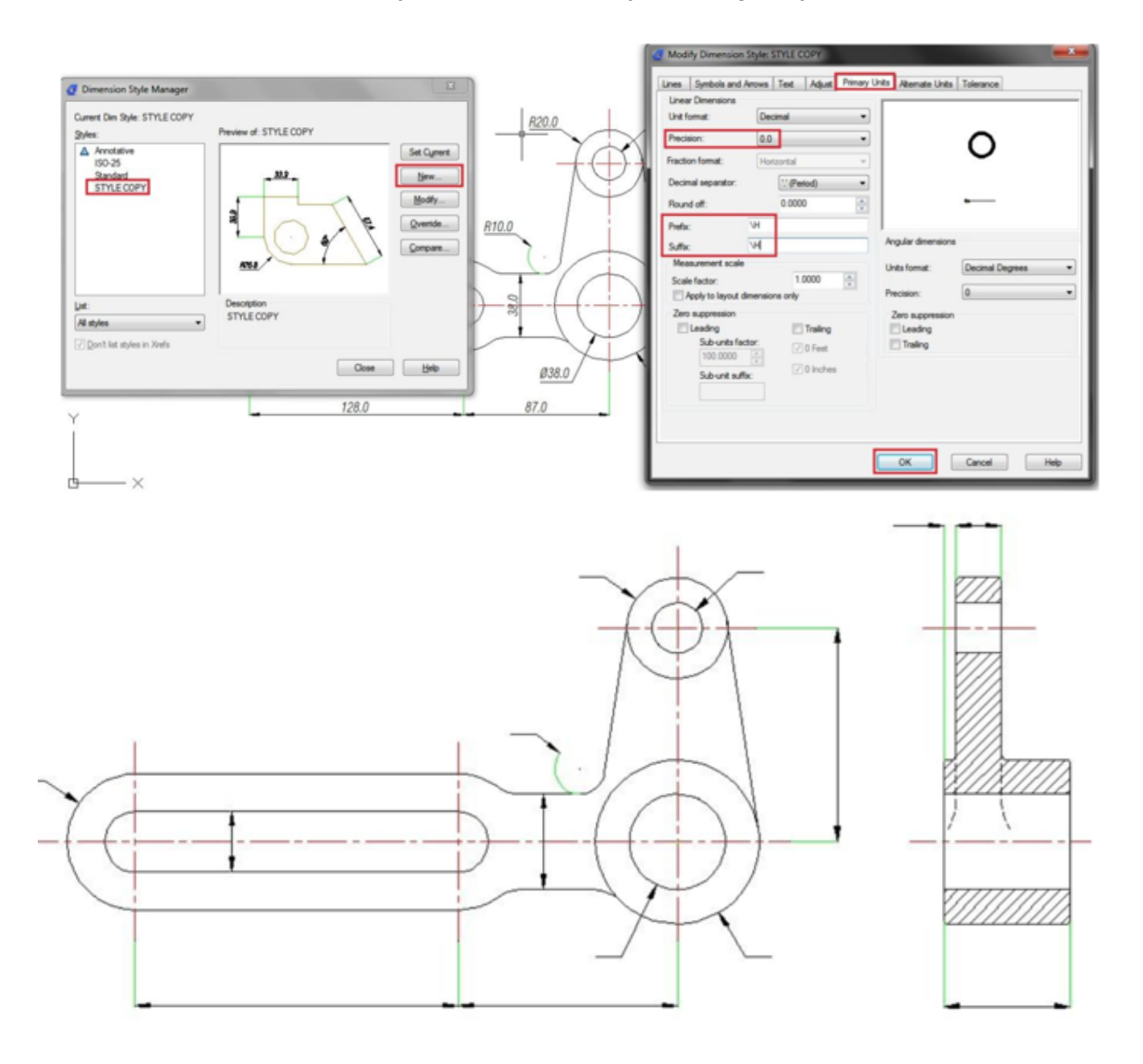

Online URL:

<https://kb.gstarcad.com.my/article/how-to-set-a-dimension-style-to-content-always-blank-1099.html>